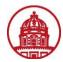

Use this job aid to audit an expense report in iExpense to ensure compliance and accuracy. This is the final approval step for an expense report and is performed a location's Accounts Payable (AP) office.

|     | THE RESEARCH FOUNDAT<br>The State University of New York                                                          | ION<br><b>E-Business Suite</b>                                        | <u>Diagnostics</u> <u>Logout</u> <u>Preferences</u> <u>Help</u>                                                                                                    |
|-----|----------------------------------------------------------------------------------------------------|-----------------------------------------------------------------------|----------------------------------------------------------------------------------------------------|
| 1,/ | Navigator          650 Internet Expenses Audit Manager         HR Self Service - CO         ORG Internet Expenses | Edit Navigator                                                        | Logged In As 650MULTUNRH<br>Favorites<br>Edit Favorites<br>You have not selected any favorites. Please use the "Edit Favorites"<br>button to set up your favorites. |
|     | Copyright (c) 2006, Oracle. All rights reserved.<br><u>About this Page</u>                                        | <u>Diagnostics</u>   <u>Logout</u>   <u>Preferences</u>   <u>Help</u> | Privacy Statement                                                                                                    |

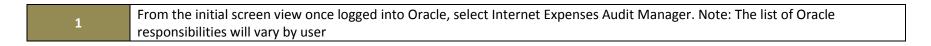

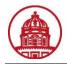

| The Research Foundation<br>The State University of W York                                                                                    | ome Loqout  | Preferences | <u>Diagnostics</u> |
|----------------------------------------------------------------------------------------------------|-------------|-------------|--------------------|
| Audit Expense Reports   Manage Expense Reports   Auditor Setup   Receive Receipt Package   Payments Search                                   |             |             |                    |
| 3 Search by Expense Report Number 60 Advanced Search 2                                                                                       |             |             |                    |
| Expense Report                                                                                                    |             |             |                    |
| No search conducted or no data found.                                                                                                    |             |             |                    |
| Verify Expenses Process Exceptions Review Allocations                                                                                        |             |             |                    |
|                                                                                                    |             |             |                    |
| Policy And And And And And And And And And And                                                                                               |             |             |                    |
| Line Violations Expense Type *Amount Allowable Amount Receipt Amount Receipt Verified Receipt Required Receipt Missing Justification Expense | e Date Deta | ils         |                    |
| No results found.                                                                                                    |             |             |                    |
| Verify Expenses Process Exceptions Review Allocations                                                                                        |             |             |                    |
| Home   Logout   Preferences   Diagnostics                                                                                                    |             |             |                    |
| Copyright (c) 2006, Oracle. All rights reserved. <u>About this Page</u>                                                                      |             | Priva       | cy Statement       |

| 1 | The Manage Expense Reports tab will also bring up the Advanced Search screen                                 |
|---|----------------------------------------------------------------------------------------------------|
| 2 | Use the Advanced Search feature if you do not know the report number or are not looking or a specific report |
| 2 | Type the expense report number into the Search by field if you know it and click Go                          |
| Э | Note: All expense report numbers in the iExpense module begin with the letters IE. Example: IE10124          |

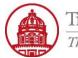

| Audit E         | xpense   | Report   | is   Ma   | nage Expe       | nse Report    | s   Audi   | tor Setup  | Receiv    | e Receipt | Packag | e   Paym | ents S | earch     |        |         |                    |          |       |                  |       |               |
|-----------------|----------|----------|-----------|-----------------|---------------|------------|------------|-----------|-----------|--------|----------|--------|-----------|--------|---------|--------------------|----------|-------|------------------|-------|---------------|
| Expens          | e Rep    | orts     |           |                 |               |            |            |           |           |        |          |        |           |        |         |                    |          |       |                  |       |               |
|                 |          |          |           |                 |               |            |            |           |           |        |          |        |           |        |         |                    | (        | Cance | [) <u>S</u> av   | ve) ( | Save Search ) |
| Adva            | nced S   | earch    | 1         |                 |               |            |            |           |           |        |          |        |           |        |         |                    |          |       | - 4              |       |               |
| Specif          | y param  | eters a  | and value | es to filter th | e data that i | is display | ed in your | results s | set.      |        |          |        |           |        |         |                    |          |       |                  |       | Views         |
| 🚬 💿 Shr         | ow table | e data v | when all  | conditions a    | are met.      |            |            |           |           |        |          |        |           |        |         |                    |          |       |                  |       |               |
| O Sh            | ow table | e data v | when any  | y condition i   | s met.        |            |            |           |           |        |          |        |           |        |         |                    |          |       |                  |       |               |
| 1 R             | eport Ni | umber    | is        | *               |               |            |            |           | Ĺ         | _      |          |        |           |        |         |                    |          |       |                  |       |               |
| _/              |          | Name     | is        | ~               |               |            |            |           | s 🔁       | 2      |          |        |           |        |         |                    |          |       |                  |       |               |
|                 | N        | umber    |           |                 |               |            |            |           |           |        |          |        |           |        |         |                    |          |       |                  |       |               |
|                 |          |          | is        | *               |               |            |            |           | s '       |        |          |        |           |        |         |                    |          |       |                  |       |               |
|                 | A        | uditor   | is        | *               |               |            |            |           | <b>\$</b> |        |          |        |           |        |         |                    |          |       | 4                | • )   |               |
|                 |          |          | Go        | ) Clear )       | Add Anothe    | r Amou     | int        |           |           | Add    | 3        |        |           |        |         |                    |          |       |                  |       |               |
|                 |          |          |           |                 |               |            |            |           |           |        |          |        |           |        |         |                    |          |       |                  |       |               |
| (Expo           | ort)     |          |           |                 |               |            |            |           |           |        |          |        |           |        |         | -                  |          |       |                  |       |               |
|                 |          |          |           |                 | Expense       |            |            |           |           |        | Last     |        | Requires  | Report | Receipt | Receipt<br>Package |          |       |                  |       |               |
| Repor           | rt       |          |           | Operating       |               |            |            | Report    | Audit     |        |          |        | Paperless | Submit | Package | Received           | View     |       | Confirr          | ation |               |
| Numb            |          | Name I   | Number    |                 |               | Amount     | Currency   |           |           |        | Ву       |        | Audit     | Date   | Status  | Date               | Payables | Notes | Pa               | е     | Attachments   |
| No sea<br>condu |          |          |           |                 |               |            |            |           |           |        |          |        |           |        |         |                    |          |       |                  |       |               |
| ► Tot           | tals     |          |           |                 |               |            |            |           |           |        |          |        |           |        |         |                    |          |       |                  |       |               |
|                 |          |          |           |                 |               |            |            |           |           |        |          |        |           |        |         |                    |          |       |                  |       |               |
|                 |          |          |           |                 |               |            |            |           |           |        |          |        |           |        |         |                    | (        | Cance | !) ( <u>S</u> av | /e) ( | Save Search   |

| 1 | Advanced Search allows you to search by various criteria. You can search using multiple conditions or one condition, depending |
|---|----------------------------------------------------------------------------------------------------|
| - | on which radio button is selected                                                                                              |
| 2 | When searching by Name, use the Flashlight icon to bring up a Search window. Use the drop-down menu next to each               |
| 2 | condition name to choose between is or is not                                                                                  |
| 3 | You also have the ability to Add Another search criteria. Select the search criteria from the drop-down menu and click the Add |
| 3 | button.                                                                                                    |
| 4 | Select Save from either the top or bottom menu to save your changes                                                            |

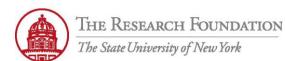

#### Audit Expense Reports | Manage Expense Reports | Auditor Setup | Receive Receipt Package | Payments Search **Expense Reports** Cancel) (Save) Save Search **Advanced Search** Specify parameters and values to filter the data that is displayed in your results set. Views Show table data when all conditions are met. Show table data when any condition is met. Report Number is ¥ , s Name is ~ , Number ~ is -**S** Auditor ~ is 3 Report Status is ¥ ~ Go ) Clear Add Another Report Status Add Export ) Receipt Expense Last Requires Report Receipt Package Audited Audit Paperless Report **Operating Report Report Audit** Submit Package Received View Confirmation Number Name Number Unit Date Amount Currency Status Reason Auditor By Type Audit Date Status Date **Payables Notes** Pale Attachments No search conducted. ► Totals Cancel) (<u>S</u>ave) Save Search

| 1 | Use the available <i>Flashlight</i> icons to enter information into the search fields you will use          |
|---|----------------------------------------------------------------------------------------------------|
| 2 | Use the <i>Go</i> button to execute the search once criteria has been entered                               |
| 3 | Click Save button from either the top or bottom menu to save the added criteria to the Advanced Search list |

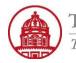

| pense Reports          |                      |                                                 |       |         |      |      |          |        |         |          | (        | Cance | ! <u>S</u> ave (     | Save Search |
|------------------------|----------------------|-------------------------------------------------|-------|---------|------|------|----------|--------|---------|----------|----------|-------|----------------------|-------------|
| Advanced Search        |                      |                                                 |       |         |      |      |          |        |         |          |          |       |                      |             |
| Specify parameters and | d values to filter t | he data that is displayed in your results se    | t.    |         |      |      |          |        |         |          |          |       |                      | Views       |
| Show table data wh     | en all conditions    | are met.                                        |       |         |      |      |          |        |         |          |          |       |                      |             |
| Show table data wh     | en any condition     | is met.                                         |       |         |      |      |          |        |         |          |          |       |                      |             |
| Report Number          | is 👻                 |                                                 |       |         |      |      |          |        |         |          |          |       |                      |             |
| Name                   | is 🗸                 | <                                               | 2     |         |      |      |          |        |         |          |          |       |                      |             |
|                        |                      |                                                 |       |         |      |      |          |        |         |          |          |       |                      |             |
| Number                 | is 🚩                 |                                                 |       |         |      |      |          |        |         |          |          |       |                      |             |
| Auditor                | is 😽                 |                                                 |       |         |      |      |          |        |         |          |          |       |                      |             |
| Report Status          | is 🗸                 |                                                 |       |         |      |      |          |        |         |          |          |       |                      |             |
|                        |                      |                                                 |       |         |      |      |          |        |         |          |          |       |                      |             |
|                        | Go) (Clear           | Cancelled                                       |       | Add     | )    |      |          |        |         |          |          |       |                      |             |
| (Export)               |                      | Hold Pending Receipts                           |       |         |      |      |          |        |         |          |          |       |                      |             |
|                        |                      | Paid                                            |       |         |      |      |          |        |         | Receipt  |          |       |                      |             |
|                        |                      | Partially Paid<br>Pending Individual's Approval |       |         | Last |      | Requires | Report | Receipt | Package  |          |       |                      |             |
| Report                 | Operating            | Pending Manager Approval                        | udit  |         |      |      |          |        | Package | Received | View     |       | Confirmation         |             |
| Number Name Nu         | mber Unit            | Pending Payables Approval                       | eason | Auditor | Ву   | Туре | Audit    | Date   | Status  | Date     | Payables | Notes | Page                 | Attachmer   |
| No search              |                      | Pending Payment                                 |       |         |      |      |          |        |         |          |          |       |                      |             |
| conducted.             |                      | Pending System Administrator Action             |       |         |      |      |          |        |         |          |          |       |                      |             |
| ► Totals               |                      | Pending Your Resolution<br>Ready for Payment    |       |         |      |      |          |        |         |          |          |       |                      |             |
| rotais                 |                      | Rejected                                        |       |         |      |      |          |        |         |          |          |       |                      |             |
|                        |                      | Returned                                        |       |         |      |      |          |        |         |          |          |       |                      |             |
|                        |                      | Withdrawn                                       |       |         |      |      |          |        |         |          | (        | Cance | [) ( <u>S</u> ave) ( | Save Search |

| 1 | Use the drop-down menu to select the Report Status to search by               |
|---|-------------------------------------------------------------------------------|
| 2 | Use the <i>Go</i> button to execute the search once criteria has been entered |

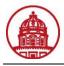

|          | Export          | )                                  |        |                                          |             |       |            |                                 |                     |         |   |                      |                           |                                |             |                   |                                        |                  |                           |                      |                           |
|----------|-----------------|------------------------------------|--------|------------------------------------------|-------------|-------|------------|---------------------------------|---------------------|---------|---|----------------------|---------------------------|--------------------------------|-------------|-------------------|----------------------------------------|------------------|---------------------------|----------------------|---------------------------|
| $\frown$ | Report<br>Numbe | Name                               | Number | Operating                                |             | Amoun | t Currency |                                 | Audit<br>Reason     | Auditor |   | Last<br>Audite<br>By | d Audit<br>Type           | Requires<br>Paperless<br>Audit |             | Package           | Receipt<br>Package<br>Received<br>Date |                  |                           | Confirmation<br>Page | n<br>A <u>ttach</u> ments |
|          | <u>IE10190</u>  | Deyette,<br>Ms.<br>Stephanie<br>M. |        | The<br>Research<br>Foundation<br>of SUNY | 15-Oct-2010 | 134.5 | USD        | Pending<br>Payables<br>Approval |                     |         | 2 |                      | Receipt<br>based<br>audit | - No                           | 25-Jan-2011 | 1 Not<br>Required |                                        | <del>.90</del> . | <del>.00</del> .          |                      | 5 🕈                       |
|          |                 | Reagan,<br>Ms. Mary<br>E           |        | The<br>Research<br>Foundation<br>of SUNY | 15-Jan-2011 | 516.7 | 1 USD      | Pending<br>Payables<br>Approval | Random<br>Selection |         | 4 | ?                    | Receipt<br>based<br>audit | - No                           | 14-Jan-2011 | 1 Required        |                                        | <del>.90</del> . | <i>.</i> 90.              |                      | <b>Ü</b> +                |
|          | <u>IE10165</u>  | Moran,<br>Ms.<br>Megan             |        | The<br>Research<br>Foundation<br>of SUNY | 11-Jan-2011 | 298.2 | 6 USD      | Pending<br>Payables<br>Approval |                     |         | 4 | 9                    | Receipt<br>based<br>audit | - No                           | 20-Jan-2011 | 1 Required        |                                        | <del>.90</del> . | øe                        |                      | ф <b></b> +               |
|          |                 | Coates,<br>Ms.<br>Aimee E.         |        | The<br>Research<br>Foundation<br>of SUNY | 19-Nov-2010 | 566.2 | BUSD       | Pending<br>Payables<br>Approval | Selection           |         | 4 | 1                    | Receipt<br>based<br>audit | - No                           | 25-Jan-2011 | 1 Required        |                                        | <i>1</i> 96.     | <i>.</i> 90,              |                      | ф <b></b> +               |
|          |                 | Reagan,<br>Ms. Mary<br>E           |        | The<br>Research<br>Foundation<br>of SUNY | 15-Nov-2010 | 307.7 | 5 USD      | Pending<br>Payables<br>Approval |                     |         | 4 | 1                    | Receipt<br>based<br>audit | - No                           | 14-Jan-2011 | 1 Required        |                                        | <del>.90</del> . | <i>.</i> 9 <del>0</del> . |                      | ф <b></b>                 |

### ► Totals

Cancel Save Search

| 1 | Click on the Report Number to review and complete audit of expense report                                                                                                    |
|---|----------------------------------------------------------------------------------------------------|
| 2 | Use the <i>Flashlight</i> icon to assign an auditor to this expense report                                                                                                    |
| 3 | Notes icon takes you to Auditor Only Notes screen                                                                                                    |
| 4 | <b>Confirmation Page</b> icon will link to a printer-friendly version to file with original receipts if needed (see next page for additional details)                                    |
| 5 | Under the Attachments column, use the <b>Paper Clip</b> icon to view any attachments for the expense report and use the <b>Plus Sign</b> icon to add an attachment to the expense report |

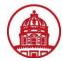

|                  | Confirmatio                                                 | n                                                                  |                       |                                         |                                                            |                                                                                     |                        |                |                                 |                                                                          |                    |
|------------------|-------------------------------------------------------------|--------------------------------------------------------------------|-----------------------|-----------------------------------------|------------------------------------------------------------|-------------------------------------------------------------------------------------|------------------------|----------------|---------------------------------|--------------------------------------------------------------------------|--------------------|
| E                | Expense report                                              | number IE1011                                                      | 0 was previous        | ly submitted f                          | or approval.                                               |                                                                                     |                        |                |                                 |                                                                          |                    |
| Ехре             | nse Repor                                                   | t IE10110                                                          |                       |                                         |                                                            |                                                                                     |                        |                |                                 |                                                                          |                    |
|                  |                                                             |                                                                    |                       |                                         |                                                            |                                                                                     |                        |                |                                 | Retur                                                                    | n Printable F      |
|                  | bmission In                                                 |                                                                    |                       |                                         |                                                            |                                                                                     |                        |                |                                 |                                                                          |                    |
| * N              | lake a photoco                                              | py of this page                                                    | and the receipt       | ts for your reco                        | ege and attach all requ<br>ords.<br>relope, and send to Ac |                                                                                     |                        |                |                                 |                                                                          |                    |
|                  |                                                             | specified appro<br>nd Accounts Pa                                  |                       |                                         | g approval for this exp                                    | ense report. Upon approval                                                          | I, a notification will | be sent to you | u and Accounts Paya             | ble. This expense report v                                               | ll be paid after i |
| Ge               | eneral Inform                                               | nation                                                             |                       |                                         |                                                            |                                                                                     |                        |                |                                 |                                                                          |                    |
|                  | Evne                                                        | Name Re<br>ense Dates 14                                           | agan, Ms. Ma          |                                         |                                                            | Attachments V<br>Travel Start Date 1                                                |                        |                |                                 |                                                                          |                    |
|                  | Ċ                                                           | ost Center 65                                                      | 0                     |                                         |                                                            | Travel End Date 1                                                                   | 5-Nov-2010             |                |                                 |                                                                          |                    |
|                  | Destination ar<br>Rece                                      | nd Purpose Ap<br>ipts Status Re                                    | Netword con<br>auired | ference, Orla                           |                                                            | Report Total 3<br>Reimbursement Amount 3                                            |                        |                |                                 |                                                                          |                    |
|                  | Report S                                                    | ubmit Date 14                                                      | JAN-2011              |                                         |                                                            |                                                                                     |                        |                |                                 |                                                                          |                    |
|                  | Expense Line                                                | s Expense                                                          | Allocations           | Weekly Sum                              | nmary Approval No                                          | tes [1] Approvers                                                                   |                        |                |                                 |                                                                          | -                  |
| -/ <sub>в.</sub> | isiness Exp                                                 |                                                                    |                       |                                         |                                                            |                                                                                     |                        |                |                                 | U U                                                                      | フ                  |
| ,, 00            |                                                             | 2                                                                  |                       | 3                                       | 4                                                          | 5                                                                                   |                        |                |                                 |                                                                          |                    |
| , 00             | Cash Expense                                                | s 2                                                                |                       | 3                                       | 4                                                          | 5                                                                                   |                        |                |                                 | Reimbursable Amoun                                                       |                    |
| , 00             |                                                             | s 2                                                                | Rec                   | 3<br>eipt Amount I                      | 4<br>Expense Type                                          | 5<br>Justification                                                                  | Receipt Req            | juired         | Receipt Missing                 |                                                                          | Details Attachr    |
| , 00             | Cash Expense                                                | s 2                                                                | Rec                   | 3<br>eipt Amount I<br>222.76 USD I      |                                                            | Justification<br>Ap conferce hotel                                                  | Receipt Req            | juired         | Receipt Missing                 |                                                                          |                    |
| ,, <u>D</u>      | Cash Expense Warning                                        | 2<br>Date                                                          | Rec                   |                                         | Lodging                                                    |                                                                                     |                        | uired          | Receipt Missing                 | (USD                                                                     |                    |
| ,                | Cash Expense Warning                                        | 2<br>Date<br>14-Nov-2010                                           | Rec                   | 222.76 USD                              | Lodging                                                    | Ap conferce hotel                                                                   |                        | juired         | Receipt Missing<br>Total        | (USD<br>222.76<br>29.00                                                  |                    |
|                  | Cash Expense Warning                                        | 2<br>Date<br>14-Nov-2010<br>15-Nov-2010                            | Rec                   | 222.76 USD                              | Lodging                                                    | Ap conferce hotel                                                                   |                        | uired          |                                 | (USD<br>222.76<br>29.00                                                  |                    |
|                  | Cash Expense                                                | 2<br>Date<br>14-Nov-2010<br>15-Nov-2010                            | Rec                   | 222.76 USD                              | Lodging                                                    | Ap conferce hotel                                                                   | ~                      | Justification  |                                 | (USD<br>222.76<br>29.00<br>251.76<br>Reimbursable Amoun                  |                    |
|                  | Cash Expense<br>Warning                                     | 2<br>Date<br>14-Nov-2010<br>15-Nov-2010<br>enses                   |                       | 222.76 USD 1<br>29.00 USD 5             | Lodging                                                    | Ap conferce hotel<br>to/from airport                                                | •                      |                | Total Destination Orange County | (USD<br>222.76<br>29.00<br>251.76<br>Reimbursable Amoun<br>(USD<br>56.00 | Details Attachr    |
|                  | Cash Expense<br>Warning<br>A<br>Per Diem Expe<br>Start Date | s 2<br>Date<br>14-Nov-2010<br>15-Nov-2010<br>enses<br>Start Time   | End Date              | 222.76 USD 1<br>29.00 USD 3<br>End Time | Lodging                                                    | Ap conferce hotel<br>to/from airport<br>ys Expense Type                             | •                      |                | Total                           | (USD<br>222.76<br>29.00<br>251.76<br>Reimbursable Amoun<br>(USD<br>56.00 | Details Attachr    |
|                  | Cash Expense<br>Warning<br>A<br>Per Diem Expe<br>Start Date | s 2<br>Date 14-Nov-2010<br>15-Nov-2010<br>15-Start Time<br>5:45 am | End Date              | 222.76 USD 1<br>29.00 USD 3<br>End Time | Lodging<br>Shuttle<br>Number Of Da                         | Ap conferce hotel<br>to/from airport<br>ys Expense Type<br>2 Per Diem Meal Rates-IV | •                      |                | Total Destination Orange County | (USD<br>222.76<br>29.00<br>251.76<br>Reimbursable Amoun<br>(USD<br>56.00 | Details Attachr    |

| 1 | Note: Confirmation Page icon (see previous page) takes you a page to print if needed, to file with original expense report                                                                                                    |
|---|----------------------------------------------------------------------------------------------------|
| - | receipts. Expense Lines tab provides a summary of each expense line. Click on the Warning icon to see policy violation details                                                                                                    |
| 2 | Expense Allocations tab displays PTAEO information for the expense report                                                                                                    |
| 3 | Weekly Summary tab shows a timeline for that particular week and outlines what days the expenses occurred                                                                                                    |
| 4 | Approval Notes tab displays the approver and shows any notes made by the preparer or approver. <b>Note:</b> Auditor Only notes are not visible to the preparer of the expense report The number in parentheses indicates number of actions taken on this expense |
|   | report;                                                                                                    |
| 5 | Approvers tab shows the approval chain for this expense                                                                                                    |

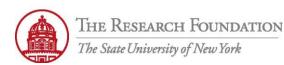

(Revert) (Save) (Return)

6

Click the *Return* button, place curser on report number and hit enter to get to the General Info page (see next page of job aid)

## Expense Report: IE10110, Reagan, Ms. Mary E

| General Information         Name       Reagan. Ms. Mary E       Amount 307.76         Number       1815       Currency       USD         Report Submit Date       14.Jan.2011       Purpose       Ap Netword conference, Orland, FL         * Expense Report Date       15.Nov.2010       Attachments       Yiew: Add       2         Additional Information       Travel Start Date       15.Nov.2010       Travel End Date       15.Nov.2010         Audit Information       Receipt Package Status       Required       3         Number of Policy Violations       1       Receipt Package Received Date       3         Report Filing Number       Audit Reason       Random Selection       3         Last Updated By       Reagan, Ms. Mary E       Last Audited By       Report Status       Pending Payables Approval                                                                                 | Indicates required field   |                               |                                         |   |
|----------------------------------------------------------------------------------------------------|----------------------------|-------------------------------|-----------------------------------------|---|
| Name Reagan, Ms. Mary E Amount 307.76   Number 1815 Currency   Report Submit Date 14-Jan-2011   Purpose Ap Netword conference, Orland, FL   * Expense Report Date 15-Nov-2010   Attachments View   Additional Information   Travel Start Date   14-Nov-2010   Travel End Date   15-Nov-2010   Travel End Date   15-Nov-2010   Receipt Package Status   Required   Number of Policy Violations   1   Report Filing Number   Last Updated By   Reagan, Ms. Mary E   Last Updated By   Reviewed By   Management   Anuon 2010 Anuon 2010 Travel Status Report Status Report Status Pending Payables Approval | Hide                       |                               |                                         |   |
| Number 1815 Currency USD   Report Submit Date 14.Jan-2011 Purpose Ap Netword conference, Orland, FL   * Expense Report Date 15.Nov-2010 Image: Add conference, Orland, FL   Additional Information Image: Add conference, Orland, FL   Travel Start Date 14.Nov-2010   Audit Information Image: Add conference, Orland, FL   Audit Information Image: Add conference, Orland, FL   Audit Information Image: Add conference, Orland, FL   Audit Information Image: Add conference, Orland, FL   Number of Policy Violations 1   Number of Policy Violations 1   Report Filing Number Image: Add conference, Orland, FL   Audit Reason Random Selection   Last Updated By Reagan, Ms. Mary E   Last Audited By Reagan, Ms. Mary E   Report Status Pending Payables Approval                                                                                                    | General Information        |                               |                                         | 1 |
| Report Submit Date 14-Jan-2011   Purpose Ap Netword conference, Orland, FL   * Expense Report Date 15-Nov-2010   Additional Information   Travel Start Date 14-Nov-2010   Number of Policy Violations 1   Number of Policy Violations 1   Report Filing Number Audit Reason   Last Updated By Reagan, Ms. Mary E   Last Updated By Reagan, Ms. Mary E   Reviewed By Management   Autoapproved Payables                                                                                                    | Name                       | Reagan, Ms. Mary E Am         | nount 307.76                            |   |
| * Expense Report Date 15-Nov-2010 Attachments View Add 2<br>Additional Information Travel Start Date 14-Nov-2010 Travel End Date 15-Nov-2010 Audit Information Number of Policy Violations 1 Receipt Package Status Required Reviewed By Reagan, Ms. Mary E Last Audit Reason Random Selection Last Updated By Reagan, Ms. Mary E Last Audited By Report Status Pending Payables Approval Reviewed By Management Autoapproved Payables                                                                                                    | Number                     | 1815 Curr                     | rency USD                               |   |
| Additional Information<br>Travel Start Date 14-Nov-2010<br>Audit Information<br>Number of Policy Violations 1<br>Number of Expenses with Violations 1<br>Report Filing Number<br>Last Updated By Reagan, Ms. Mary E<br>Reviewed By 🗹 Management Autoapproved Payables                                                                                                    | Report Submit Date         | 14-Jan-2011 Pur               | rpose Ap Netword conference, Orland, FL |   |
| Travel Start Date 14-Nov-2010     Audit Information     Number of Policy Violations     Number of Expenses with Violations     Report Filing Number   Last Updated By   Reagan, Ms. Mary E     Reviewed By I Management     Autoapproved     Travel End Date     Travel End Date     Travel End Date     Travel End Date     Travel End Date     Travel End Date     Travel End Date     Travel End Date     Travel End Date     Required     Receipts Package Received Date     Audit Reason   Random Selection   Last Audited By   Report Status     Pending Payables Approval                                                                                                    | * Expense Report Date      | 15-Nov-2010 Attachm           | nents View Add                          |   |
| Audit Information   Number of Policy Violations 1   Number of Expenses with Violations 1   Report Filing Number Reagan, Ms. Mary E   Last Updated By Reagan, Ms. Mary E   Reviewed By 🗹 Management Autoapproved   Audit Reason Reviewed By 🗹 Management Autoapproved Payables                                                                                                    | Additional Information     |                               |                                         |   |
| Number of Policy Violations 1<br>Number of Expenses with Violations 1<br>Report Filing Number<br>Last Updated By Reagan, Ms. Mary E<br>Reviewed By V Management Autoapproved Payables<br>Reviewed By Management Autoapproved Payables                                                                                                    | Travel Start Date 14-Nov-2 | .010                          | Travel End Date 15-Nov-2010             | 1 |
| Number of Expenses with Violations 1   Report Filing Number   Last Updated By   Reviewed By   Management   Autoapproved Payables                                                                                                    | Audit Information          |                               |                                         | 1 |
| Report Filing Number Audit Reason Random Selection Last Updated By Reagan, Ms. Mary E Reviewed By Management Autoapproved Payables Reviewed By Management Autoapproved Payables                                                                                                    | Number of Polic            | y Violations 1                | Receipt Package Status Required         |   |
| Report Filing Number Audit Reason Random Selection Last Updated By Reagan, Ms. Mary E Reviewed By Management Autoapproved Payables Reviewed By Management Autoapproved Payables                                                                                                    | Number of Expenses wit     | th Violations 1               | * Receipts Package Received Date        |   |
| Report Status Pending Payables Approval<br>Reviewed By I Management Autoapproved Payables                                                                                                    | Report Fi                  | ling Number                   |                                         | 1 |
| Reviewed By 🗹 Management 🛛 Autoapproved 🗋 Payables                                                                                                    | Last                       | Updated By Reagan, Ms. Mary E | Last Audited By                         |   |
|                                                                                                    |                            |                               | Report Status Pending Payables Approval |   |
|                                                                                                    | Reviewed                   | By 🗹 Management 🛛 Autoapprove | d 🗆 Payables                            |   |
|                                                                                                    | AP Statu                   | us Invoice Created Paid       | □ Partially Paid □ Hold                 |   |

Review the expense report lines and modify them, if necessary. After you enter changes to expense lines, click Recalculate. Internet Expenses performs these operations:

Validates accounting flexfield code combinations and accounting flexfield/expense type matching.

2. Updates reimbursement amount if you changed the exchange rate.

It is the same expense line, Internet Expenses uses the smaller of the two amounts as the reimbursement amount.

|   | General information area provides basic information for this expense report                                           |
|---|----------------------------------------------------------------------------------------------------|
| 1 | Additional Information area notes Travel Start and End Dates                                                          |
|   | Audit Information area shows information specific to audit                                                            |
| 2 | Click the Add button to attach the required documentation needed for the audit                                        |
| 3 | Use the Calendar icon to enter this date. Date field only needs to be completed if Receipt Package Status is Required |

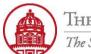

| ntact: rf    | trave<br>1 | l@rfsuny.            | org                                                             |                  |                   |                     |                   |                     |                     |                    |                      |                 |     |
|--------------|------------|----------------------|-----------------------------------------------------------------|------------------|-------------------|---------------------|-------------------|---------------------|---------------------|--------------------|----------------------|-----------------|-----|
| Ver          | ify Expe   | enses Proc           | ess Exceptions Review A                                         | llocations A     | pproval Notes (1) | Auditor Only Not    | <u>es (0)</u>     |                     |                     |                    |                      |                 |     |
|              |            |                      |                                                                 |                  |                   |                     |                   |                     |                     |                    |                      |                 |     |
| Mark         | Receipts   | s as Verified )      |                                                                 |                  |                   |                     |                   |                     |                     |                    |                      |                 |     |
|              |            | ollapse All          |                                                                 |                  |                   |                     |                   |                     |                     |                    |                      |                 |     |
| <del>0</del> |            |                      |                                                                 | $\left( \right)$ |                   |                     |                   |                     |                     |                    |                      |                 |     |
| Focus        |            | Policy<br>Violations | Expense Type                                                    | 3                | *Amount (USD)     | Allowable<br>Amount | Receipt<br>Amount | Receipt<br>Verified | Receipt<br>Required | Receipt<br>Missing | Justification        | Expense<br>Date | Det |
|              | 🔻 All      |                      |                                                                 |                  | 307.76            |                     |                   |                     |                     |                    |                      |                 |     |
|              | 1          | Daily Limit          | Lodging 💙                                                       |                  | 222.76            | 90.00               | 222.76            |                     |                     |                    | Ap conferce<br>hotel | 14-Nov-2010     | ï   |
|              | 2          | None                 | Shuttle                                                         | ~                | 29.00             |                     | 29.00             |                     |                     |                    | to/from airport      | 15-Nov-2010     | i   |
|              | 3          | None                 | Per Diem Meal Rates-Meth                                        | od 2 💌           | 56.00             |                     | 56.00             |                     |                     |                    |                      | 14-Nov-2010     |     |
|              |            |                      |                                                                 |                  |                   |                     |                   |                     |                     |                    |                      |                 |     |
| Ver          | ify Expe   | enses Proc           | ess Exceptions Review A                                         | llocations A     | pproval Notes (1) | Auditor Only Not    | <u>es (0)</u>     |                     |                     |                    |                      |                 |     |
| Proce        | ess Exp    | ense Repor           | t                                                               |                  |                   |                     |                   |                     |                     |                    |                      |                 |     |
|              |            |                      | expense report you can return<br>mit the expense report. If you |                  |                   |                     |                   |                     |                     |                    | /ou request more     | information, th | те  |
| Exp          | pense Re   | •                    | Complete Audit                                                  | ~                |                   |                     |                   |                     |                     |                    |                      |                 |     |
|              |            | <u> </u>             | 21.7                                                            |                  |                   |                     |                   |                     |                     |                    |                      |                 |     |

| 1 | Use the Verify Expenses tab to compare the entered expenses to the attached documentation for this expense report             |
|---|----------------------------------------------------------------------------------------------------|
| 2 | Use the Mark as Verified button to indicate all required receipts are accounted for                                           |
| 2 | You can make changes to these fields; however, you will need to specify the Audit Issue using the Process Exceptions tab. The |
| 3 | same changes may be made in the Process Exceptions tab                                                                        |

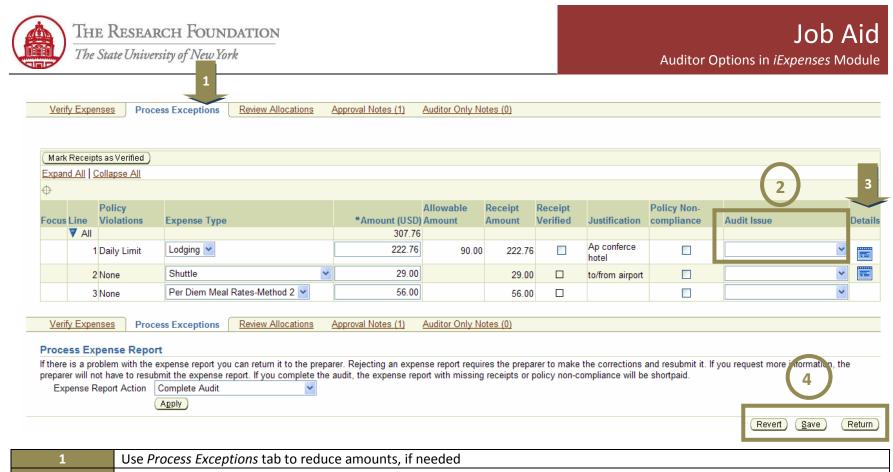

| 1                                                        | Use Process Exceptions tab to reduce amounts, if needed               |  |  |  |  |  |
|----------------------------------------------------------|-----------------------------------------------------------------------|--|--|--|--|--|
| 2 Use the drop-down menu to choose an <i>Audit Issue</i> |                                                                       |  |  |  |  |  |
| 3                                                        | Use the Details icon to see the details entered for that expense line |  |  |  |  |  |
|                                                          | <i>Revert</i> : Discards unsaved changes and remain on page           |  |  |  |  |  |
| 4                                                        | <i>Save:</i> Saves all changes made at any subtab                     |  |  |  |  |  |
|                                                          | <i>Return:</i> Returns to previous screen                             |  |  |  |  |  |

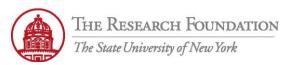

| Verify Expenses Process Exceptions Review A                                                                                   | Allocations Appro         | wal Notes (1)  | Auditor On        | l <u>y Notes (0)</u>         |                    |                                    |                                  |         |
|----------------------------------------------------------------------------------------------------|---------------------------|----------------|-------------------|------------------------------|--------------------|------------------------------------|----------------------------------|---------|
|                                                                                                    |                           |                |                   |                              |                    |                                    |                                  |         |
| (Mark Receipts as Verified)                                                                                                   |                           |                |                   |                              |                    | $\bigcirc$                         |                                  |         |
| Expand All Collapse All 2                                                                                                    |                           |                |                   |                              |                    |                                    |                                  |         |
| + · · · · · · · · · · · · · · · · · · ·                                                                                       |                           |                |                   |                              | <b>T</b> 1 11 1    |                                    |                                  |         |
| Focus Line Expense Type                                                                                                    | *Amount (USD) F<br>307.76 | Receipt Amount | Accountin         | ) Project Number             | Task Number        | r Award Number                     | Project Expenditure Organization | )etails |
| 1 Lodging 💙                                                                                                    | 222.76                    | 222.76         |                   | 1088959<br>FY11 Finance OTPS | 1<br>Task 1        | 54691<br>FY11 Central Office Budge | t650 Finance OTPS                |         |
| 2 Shuttle                                                                                                    | 29.00                     | 29.00          |                   | 1088959<br>FY11 Finance OTPS | 1<br>Task 1        | 54691<br>FY11 Central Office Budge | t650 Finance OTPS                |         |
| 3 Per Diem Meal Rates-Method 2 💌                                                                                              | 56.00                     | 56.00          |                   | 1088959<br>FY11 Finance OTPS | <b>1</b><br>Task 1 | 54691<br>FY11 Central Office Budge | t650 Finance OTPS                |         |
| Verify Expenses Process Exceptions Review A                                                                                   | Allocations Appro         | wal Notes (1)  | Auditor On        | v Notes (0)                  |                    |                                    |                                  |         |
|                                                                                                    | inocations <u>repro</u>   | 101110100 [1]  | <u>raditor on</u> | <u>y Hoteo (0)</u>           |                    |                                    |                                  |         |
| Process Expense Report                                                                                                    |                           |                |                   |                              |                    |                                    |                                  |         |
| If there is a problem with the expense report you can return<br>preparer will not have to resubmit the expense report. If you |                           |                |                   |                              |                    |                                    |                                  | he      |
| Expense Report Action Complete Audit                                                                                          | ~                         |                |                   | 5 . I                        |                    |                                    |                                  |         |
| Apply                                                                                                    |                           |                |                   |                              |                    |                                    |                                  |         |
|                                                                                                    |                           |                |                   |                              |                    |                                    | Revert Save Back                 | Return  |

|  | 1 | Use the Review Allocations tab to verify the correct PTAEO information                                                         |
|--|---|----------------------------------------------------------------------------------------------------|
|  | 2 | You can make changes to these fields depending on expense type, but you will need to specify the Audit Issue using the Process |
|  |   | Exceptions tab; the same changes can be made in the Process Exceptions tab                                                     |

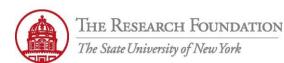

|                 |                                                     |                    |                                       | _                              |                                      |                         |                  |  |
|-----------------|-----------------------------------------------------|--------------------|---------------------------------------|--------------------------------|--------------------------------------|-------------------------|------------------|--|
| Verify Expenses | Process Exceptions                                  | Review Allocations | Approval Notes (1)                    | Auditor Only Notes (0)         |                                      |                         |                  |  |
| Process Expense | e Report                                            |                    |                                       |                                |                                      |                         |                  |  |
|                 |                                                     |                    |                                       |                                | preparer to make the corrections an  |                         | information, the |  |
| Expense Report  |                                                     |                    | the audit, the expense                | e report with missing receipt: | s or policy non-compliance will be s | shortpaid.              |                  |  |
|                 | Apply                                               |                    |                                       |                                |                                      |                         |                  |  |
|                 |                                                     |                    | · · · · · · · · · · · · · · · · · · · |                                |                                      | Revert                  | Save Return      |  |
| _               |                                                     |                    |                                       |                                |                                      |                         | 1                |  |
| E               | Expense F                                           | Report Ac          | tion Co                               | omplete Au                     | dıt                                  | *                       |                  |  |
|                 |                                                     |                    | Co                                    | mplete Au                      | dit                                  |                         |                  |  |
| _               |                                                     |                    | Re                                    | eject Report                   | t                                    |                         |                  |  |
|                 |                                                     |                    | Re                                    | quest More                     | e Information                        |                         | (2)              |  |
|                 |                                                     |                    |                                       | •                              | ots and Comp                         | lete Audit              |                  |  |
|                 |                                                     |                    |                                       |                                |                                      | ioto / tean             |                  |  |
|                 | Once you have                                       | reviewed the exp   | oense report, c                       | hoose an <b>Expense F</b>      | Report Action from the               | drop-down menu (Choi    | ces enlarged     |  |
| 1               | and shown above) and click the <b>Apply</b> button. |                    |                                       |                                |                                      |                         |                  |  |
|                 |                                                     |                    |                                       |                                | arer of the expense repo             |                         | tion.            |  |
|                 | • •                                                 |                    | -                                     |                                | son, the report should b             | •                       |                  |  |
|                 | -                                                   | -                  |                                       |                                | ense report, the auditor             | r can request more info | rmation. This    |  |
|                 |                                                     |                    |                                       | otes or attachment             | S.                                   |                         |                  |  |
| 2               | waive <i>keceipts</i>                               | and Complete A     | <i>uait:</i> Not reco                 | mmenaea.                       |                                      |                         |                  |  |

2 Waive Receipts and Complete Audit: Not recommended. (Refer to 'Watch It' simulation to see examples of each action) Note: A confirmation will be processed upon completion of audit, and the approved parts of the expense report will be ready for Payables invoice import and payment. The invoice is created automatically the day after once the nightly report is run in. Oracle.

You have successfully audited an expense report in iExpense.